# Ръководство за интеграция **между** Microinvest Склад Pro и Gombashop

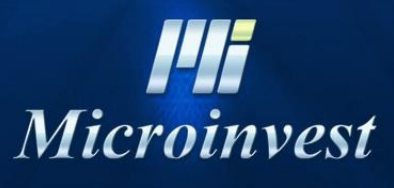

2020

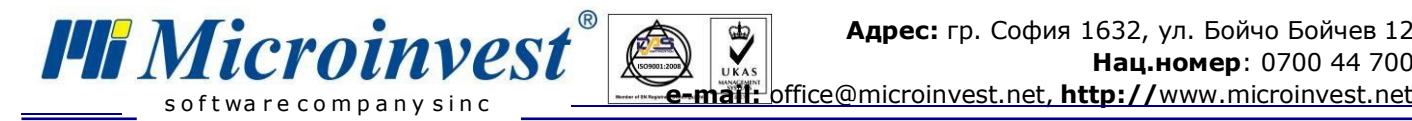

## **Съдържание**

A

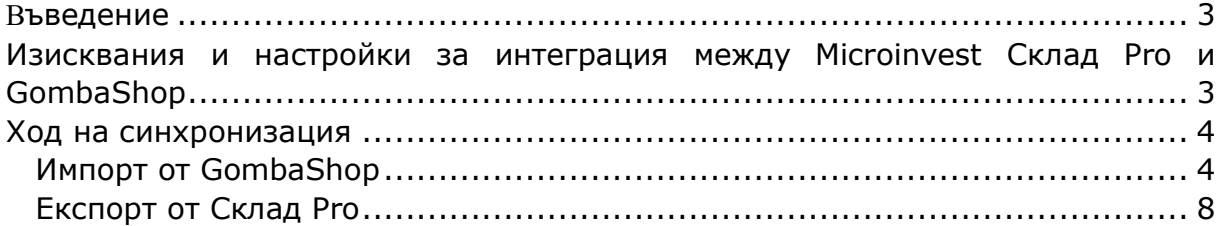

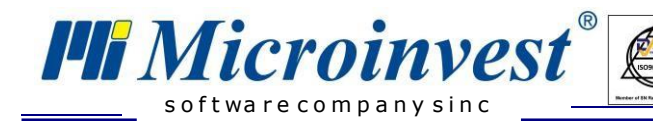

## **Въведение**

<span id="page-2-0"></span>Настоящото ръководство описва техническите параметри за връзка между складовия софтуер *Microinvest* **Склад Pro** и електронен магазин върху платформа **GombaShop**.

<span id="page-2-1"></span>Настройката е в съответствие с изискванията на Наредба Н-18, като позволява работа, както в СУПТО режим, така и в не-СУПТО.

## **Изисквания и настройки за интеграция между Microinvest Склад Pro и GombaShop**

- *[Microinvest](http://microinvest.net/BG/%D0%A1%D0%BE%D1%84%D1%82%D1%83%D0%B5%D1%80-%D1%80%D0%B5%D1%81%D1%82%D0%BE%D1%80%D0%B0%D0%BD%D1%82-%D0%BC%D0%B0%D0%B3%D0%B0%D0%B7%D0%B8%D0%BD-%D0%A1%D0%BA%D0%BB%D0%B0%D0%B4-Pro)* **Склад Pro** може да работи с произволен вид база данни (MS Access, MySQL, MSSQL);
- *[Microinvest](http://microinvest.net/BG/%D0%9F%D1%80%D0%BE%D0%B3%D1%80%D0%B0%D0%BC%D0%B0-Utility-Center)* **Utility Center** версия с наличен модул за интеграция с GombaShop;
- **[GombaShop](https://www.gombashop.bg/)** онлайн магазин активиран модул "*Microinvest* **Синхронизация**".

#### *Настройка на софтуера:*

- 1. *[Microinvest](http://microinvest.net/BG/%D0%A1%D0%BE%D1%84%D1%82%D1%83%D0%B5%D1%80-%D1%80%D0%B5%D1%81%D1%82%D0%BE%D1%80%D0%B0%D0%BD%D1%82-%D0%BC%D0%B0%D0%B3%D0%B0%D0%B7%D0%B8%D0%BD-%D0%A1%D0%BA%D0%BB%D0%B0%D0%B4-Pro)* **Склад Pro** не се нуждае от никакви допълнителни настройки, за да сработи интеграцията. Версията на продукта трябва да е 3.07.056 или по-висока;
- 2. *[Microinvest](http://microinvest.net/BG/%D0%9F%D1%80%D0%BE%D0%B3%D1%80%D0%B0%D0%BC%D0%B0-Utility-Center)* **Utility Center** е продуктът, който служи като връзка между двете системи и настройките като поле "АРІ Идентификатор" и "Ключ" се взимат от онлайн магазина:

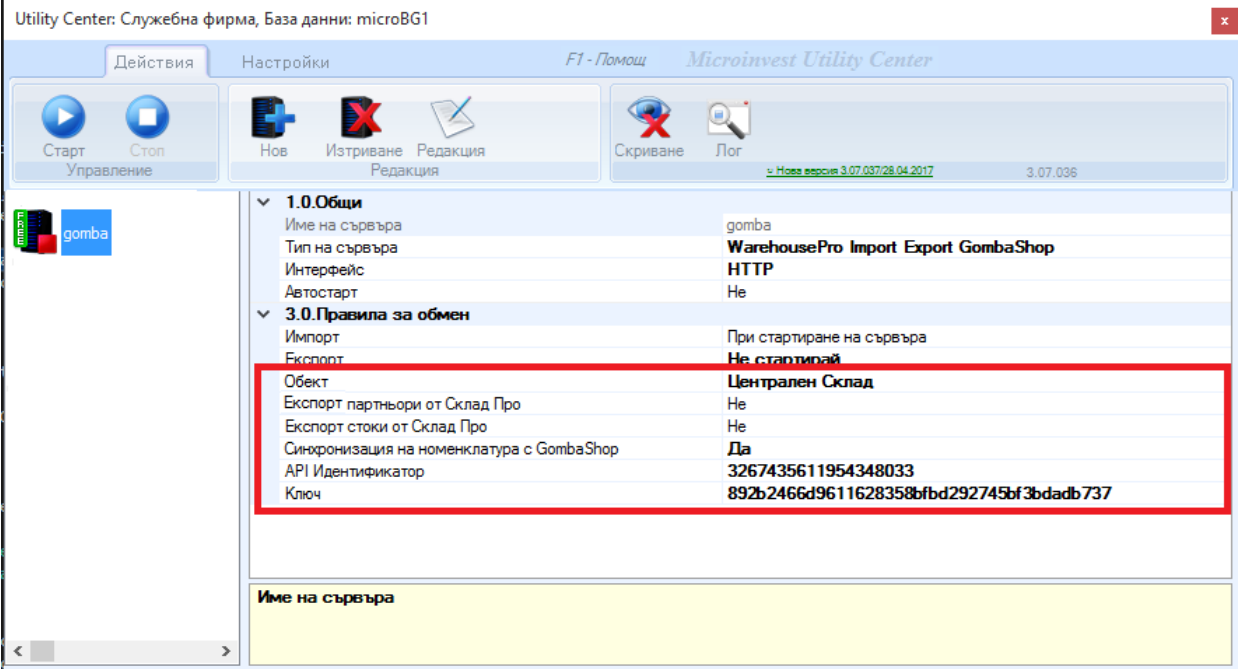

3. Необходими "АРІ Идентификатор" и "Ключ" от онлайн магазина:

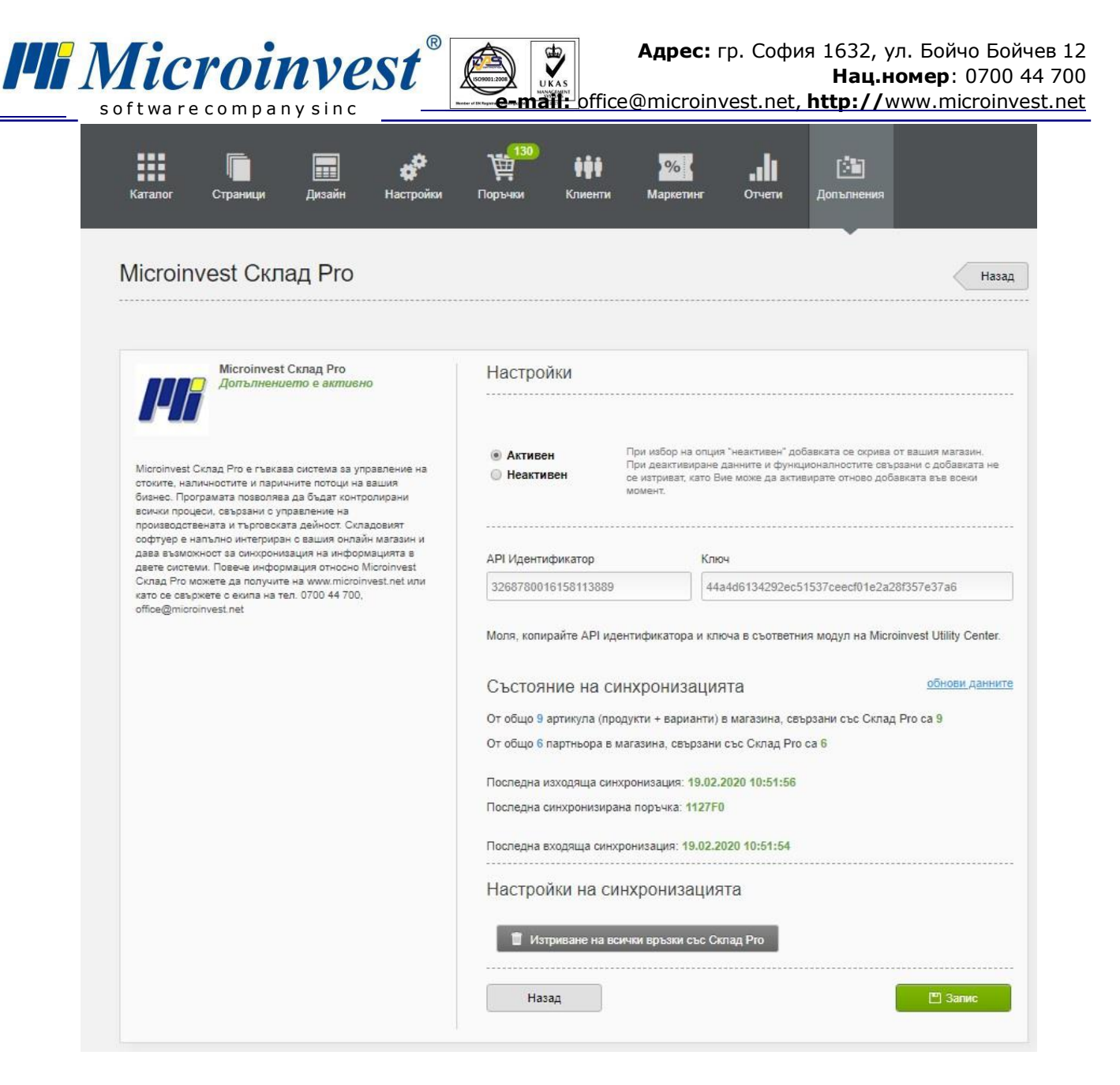

### **Ход на синхронизация**

<span id="page-3-0"></span>При стартиране на модула в *Microinvest* **Utility Center** чрез бутон *Старт* могат да се изпълнят следните задачи:

#### <span id="page-3-1"></span>**Импорт от GombaShop**

Извършва импорт на операции, стоки и партньори от GombaShop в *Microinvest* **Склад Pro**. Има настройка за отложен старт, след натискане на бутона *Старт*. Настройката по подразбиране е "При стартиране на сървъра" – задачата се изпълнява веднага след натискане на бутон *Старт*;

За да бъде извършен импорт на операции е необходимо да се направят следните настройки:

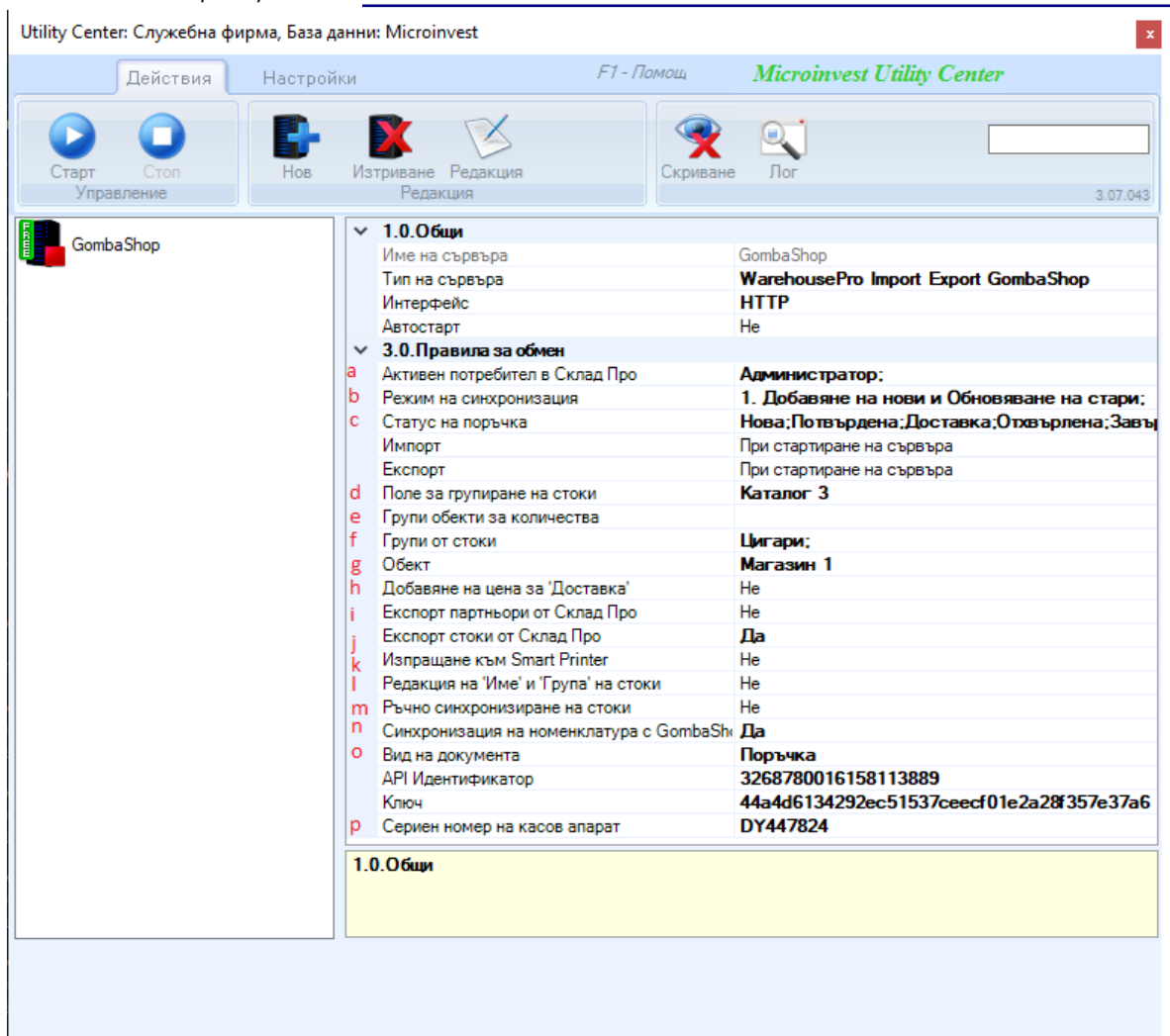

**PH** Microinvest

- **a. Активен потребител в Склад Pro** настройка за избор на активния потребител в Склад Pro. Тази настройка е необходима за генериране на уникален номер на продажба (УНП) и е видима само ако версията на Склад Pro е 3.07.100 (СУПТО) или по-висока;
- **b. Режим на Синхронизацията** настройката е прикрепена към настройка "Импорт". Съществуват 2 режима на синхронизация:
	- **Добавяне на нови и обновяване на стари** добавя нови стоки и партньори от онлайн магазина в *Microinvest* **Склад Pro** и обновява вече съществуващите;
	- **Добавяне на нови** добавят се само новите стоки и партньори от онлайн магазина.
- **c. Статус на поръчка** настройката е прикрепена към настройка "Импорт". В *Microinvest* **Склад Pro** се добавят само поръчките, които в онлайн магазина са със статус, съвпадащ с маркираните статуси в полето;
- **d. Поле за групиране на стоки** чрез тази настройка се избира кое поле на стоките ще бъде използвано за тяхното групиране. Настройката е необходима, когато имаме стоки с разновидности – две или повече стоки с еднаква числова стойност в това поле, сочат че това е една стока, но с разновидности. Числовата стойност трябва да е по-голяма от 0, като избраното поле ще е еднакво за всички стоки. Настройката е прикрепена към настройка "Експорт";

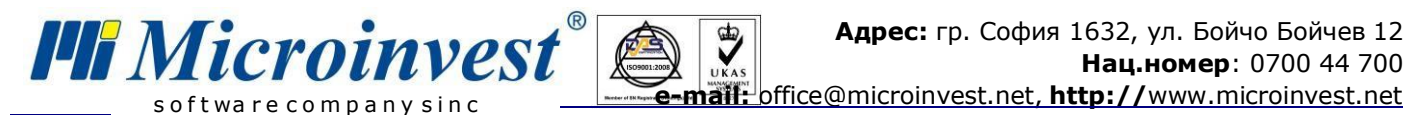

- **е. Групи обекти за количества** настройката е прикрепена към настройка "Импорт". В *Microinvest* **Склад Pro** може да се дефинира група обекти, която да съдържа тези, от които да се взимат количества. Взима се сбор от наличностите по обекти за всяка стока. Ако полето е празно се взимат количества от обекта посочен в поле "Обект";
	- **f. Групи от стоки** В *Microinvest* **Склад Pro** може да се дефинират групи стоки, които съдържат стоки. Стоките в избраните групи се качват в GombaShop и стават видими в онлайн магазина;
	- **g. Обект** настройката е прикрепена към настройка "Импорт". Служи за дефиниране на обект, в който ще се записват операциите;
	- **h. Добавяне на цена за "Доставка"** полето маркира дали в поръчките да се добавя Служебна стока с количество 1 и цена стойността на доставката;
	- **i. Експорт партньори от Склад Pro** настройката е прикрепена към настройка "Експорт". Определя дали наличните партньори в *Microinvest* **Склад Pro** да се изпратят до GombaShop;
	- **j. Експорт стоки от Склад Pro** настройката е прикрепена към настройка "Експорт". Определя дали наличните стоки в *Microinvest* **Склад Pro** да се изпратят до GombaShop;
	- **k. Изпращане към Smart Printer** настройката определя дали да се принтират фискални бележки през *Microinvest* **Smart Printer** или не. При избор на "Да" се визуализират допълнителни полета за въвеждане на IP и Port;
	- **l. Редакция на "Име" и "Група" на стоки** дефинира дали да се обновят името и групата на стоката със съответстващите в онлайн магазина. Тази настройка позволява да има различни структури на групите в базата на Склад Pro и онлайн магазина;
	- **m. Ръчно синхронизиране на стоки**  позволява синхронизиране на стоки от онлайн магазин със стоки от *Microinvest* **Склад Pro**, ако двата продукта вече са работили автономно;

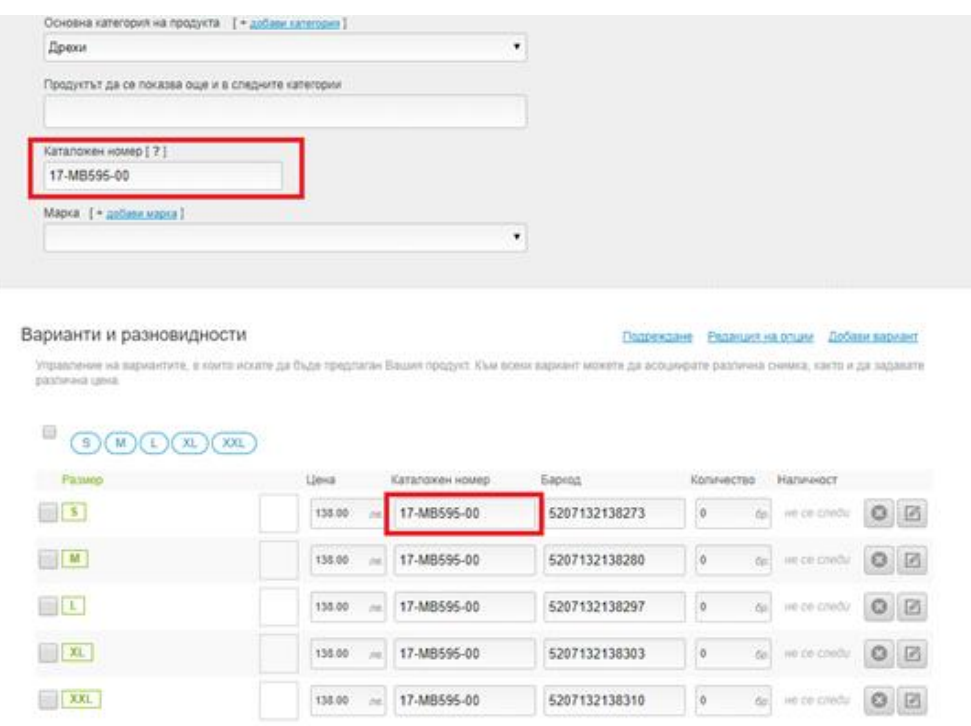

e 1 9 8 4 state and a state  $-1.11$  $\ldots$ 

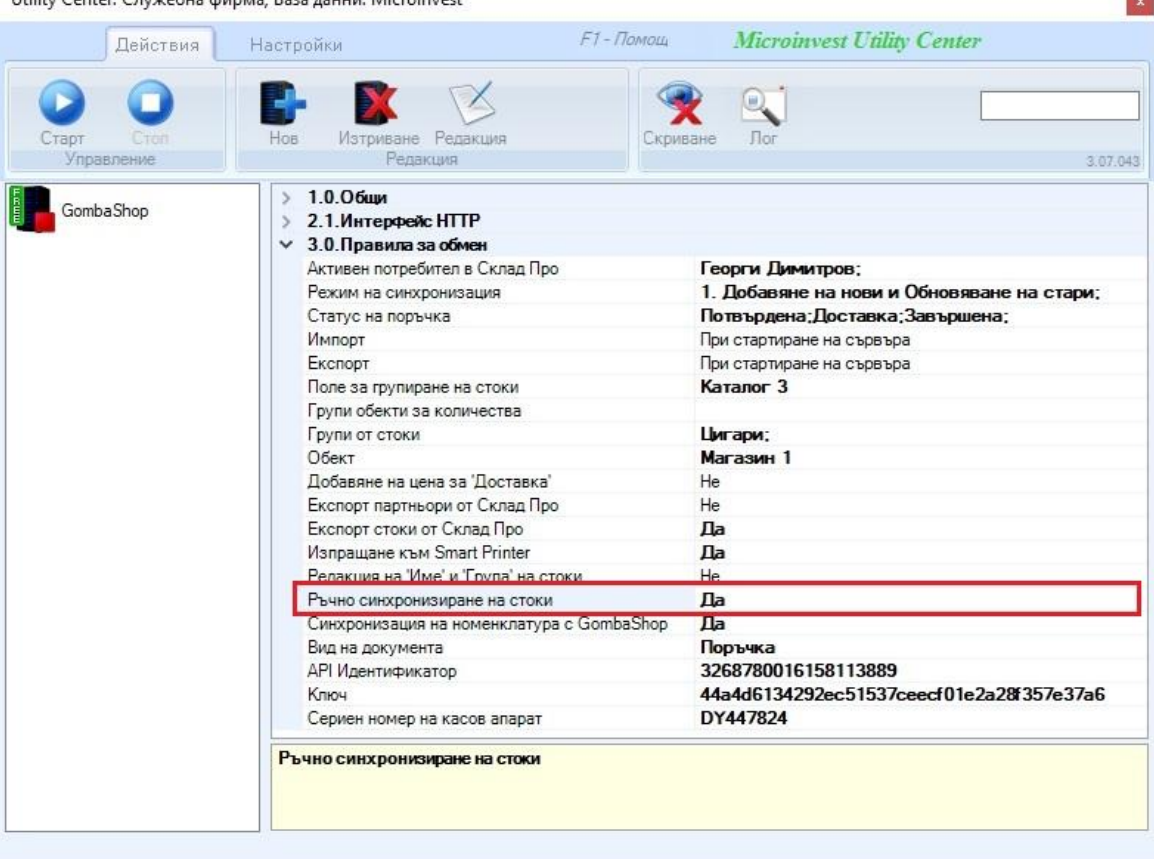

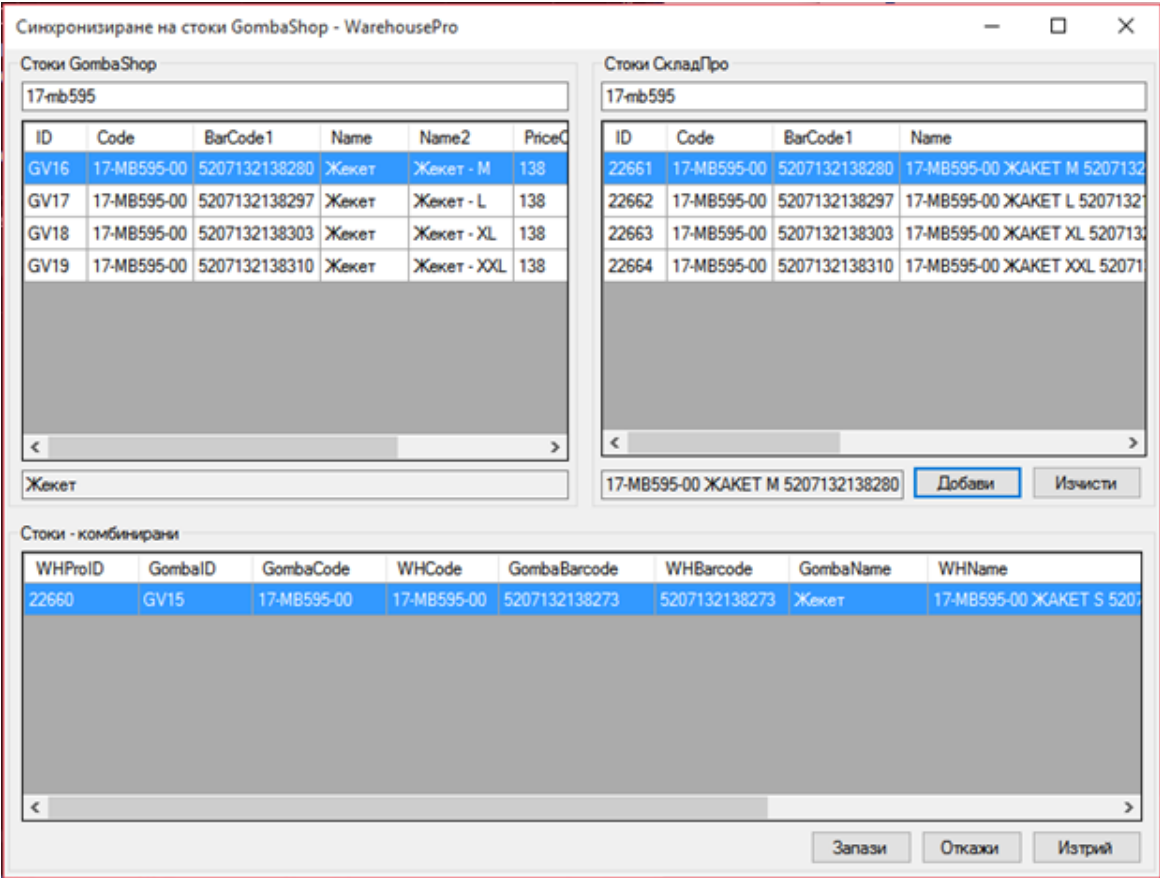

**n. Синхронизация на номенклатура с GombaShop** - настройката е прикрепена към настройка "Импорт". Дефинира дали стоките и партньорите от GombaShop да се синхронизират с тези в *Microinvest* **Склад Pro**;

 $\sum_{\kappa_{\rm AS}}$ 

- **o. Вид на документа** избира се каква операция да бъде записана поръчката от онлайн магазина в *Microinvest* **Склад Pro** (Поръчка или Продажба);
- **p. Сериен номер на касов апарат** полето служи за въвеждане на серийния номер на касовия апарат, през който ще се печатат касовите бележки. Тази настройка е задължителна за генериране на уникален номер на продажба (УНП) и е видима само ако версията на *Microinvest* **Склад Pro** е 3.07.100 (СУПТО) или по-висока.

При Импорт от GombaShop, в зависимост от настройките, се получават операции направени в онлайн магазина заедно с прилежащите стоки и партньори. Има възможност да се дефинират стоки и партньори в онлайн магазина и да се правят операции с тях. При Импорт всичко ще се отрази в *Microinvest* **Склад Pro**. Поддържа се цялата функционалност на поръчките в GombaShop – отстъпки с ваучери, промо кодове и отстъпки на продукти.

Интеграция между вече работещи системи не е възможно за момента. Задължително условие е едната от системите да е нова без дефинирани партньори и стоки.

#### <span id="page-7-0"></span>**Експорт от Склад Pro**

**PH Microinvest** 

Извършва експорт на стоки, партньори и количества на стоки от *Microinvest* **Склад Pro** към **GombaShop**. Настройките са същите като при Импорт от GombaShop.

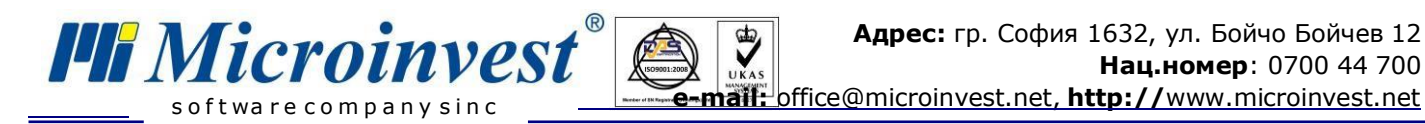

# **Създаване на Нов сървър**

#### За създаване на нов сървър е необходимо да се избере бутон *Нов.*

Utility Center: Служебна фирма, База данни: Microinvest F1-Помощ **Microinvest Utility Center** Действия Настройки Изтриване Редакция Скриване **Dor** HOR Управление Редакция 3.07.043

За да бъде редактирано името или типа на сървъра, е необходимо да се маркира новосъздаденият сървър и да се избере бутон *Редакция*. Въвежда се име на сървър, след което от падащото меню се избира за тип на сървъра – **Warehouse Pro Import Export GombaShop**.

9

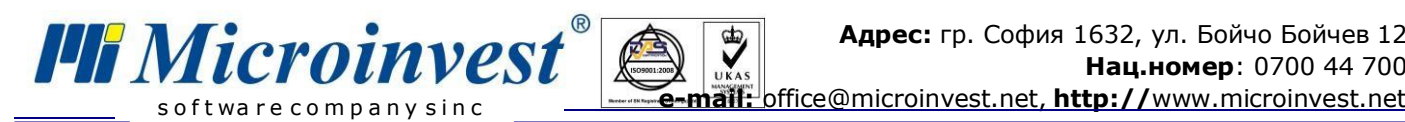

Utility Center: Служебна фирма, База данни: Microinvest

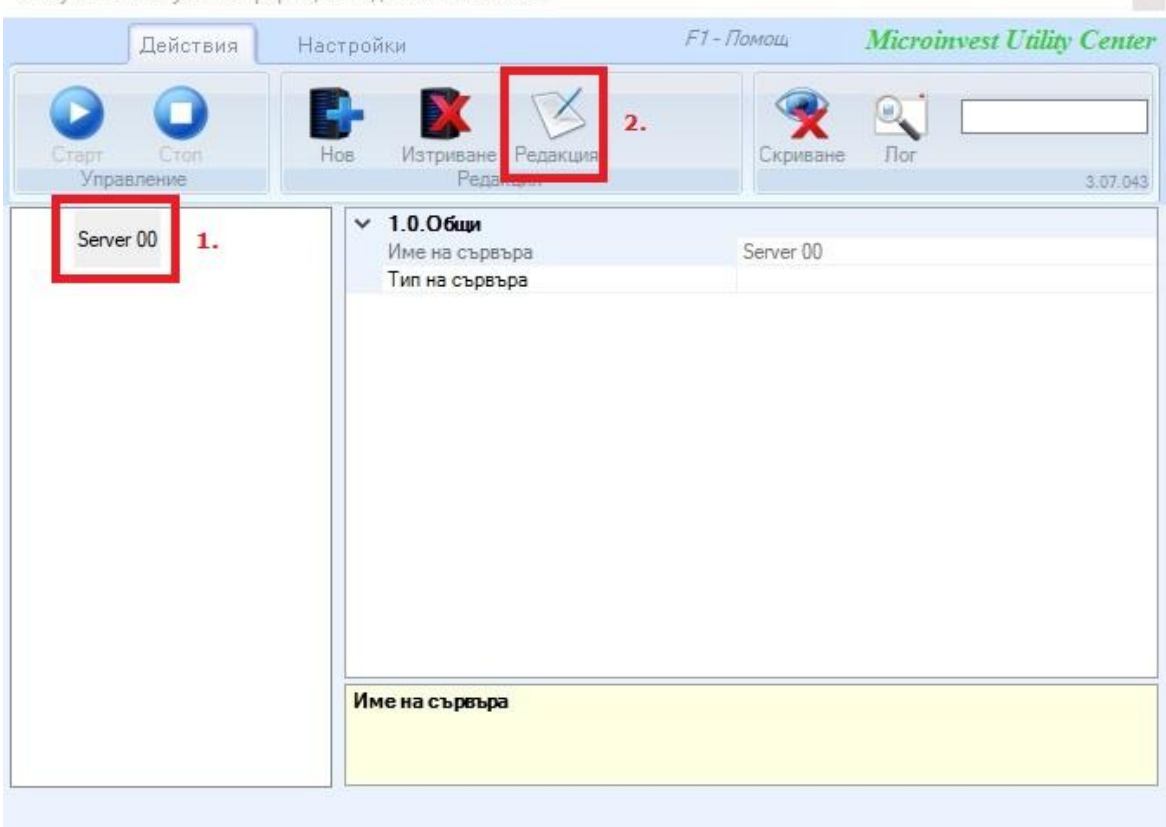

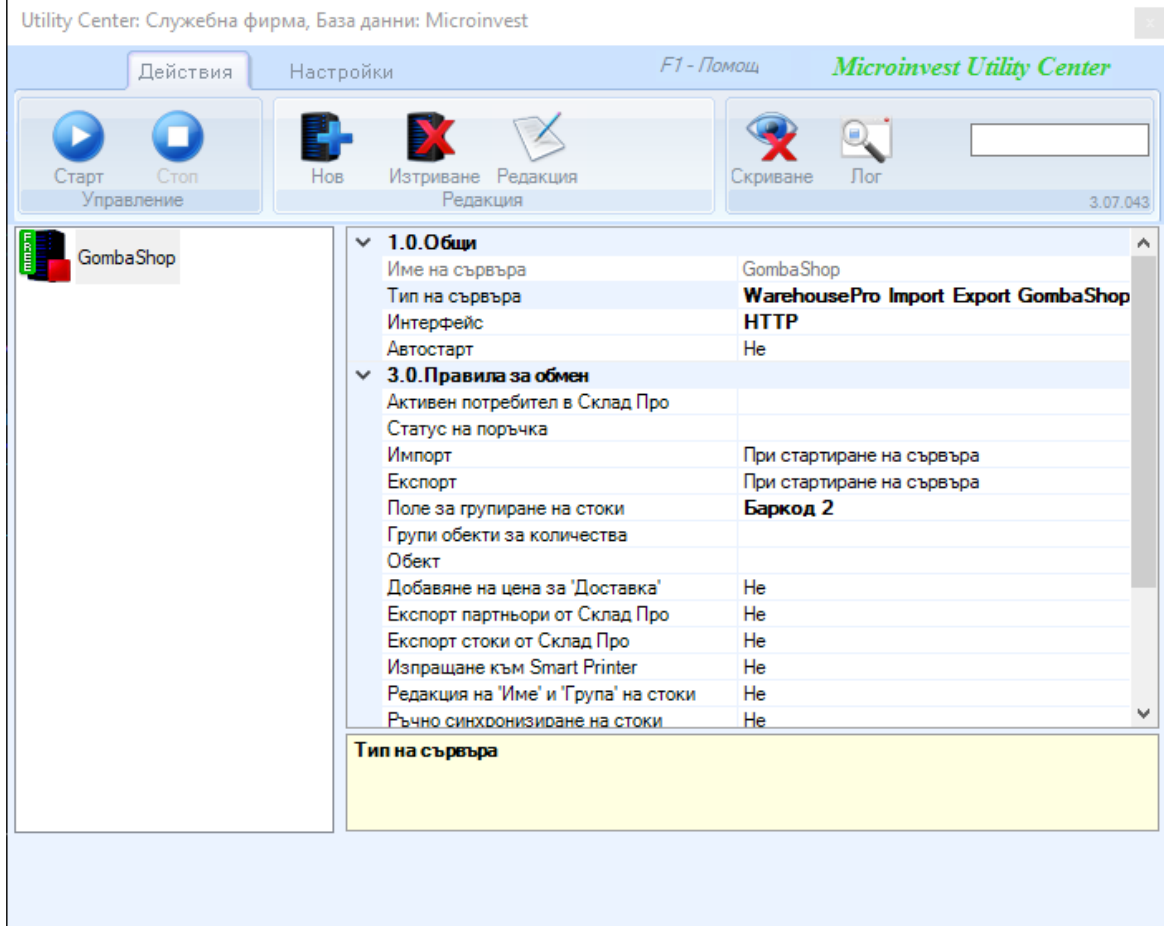

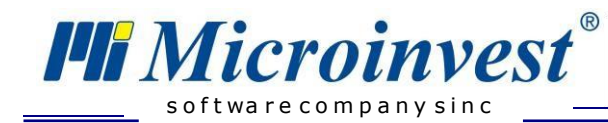

## БЕЛЕЖКИ:

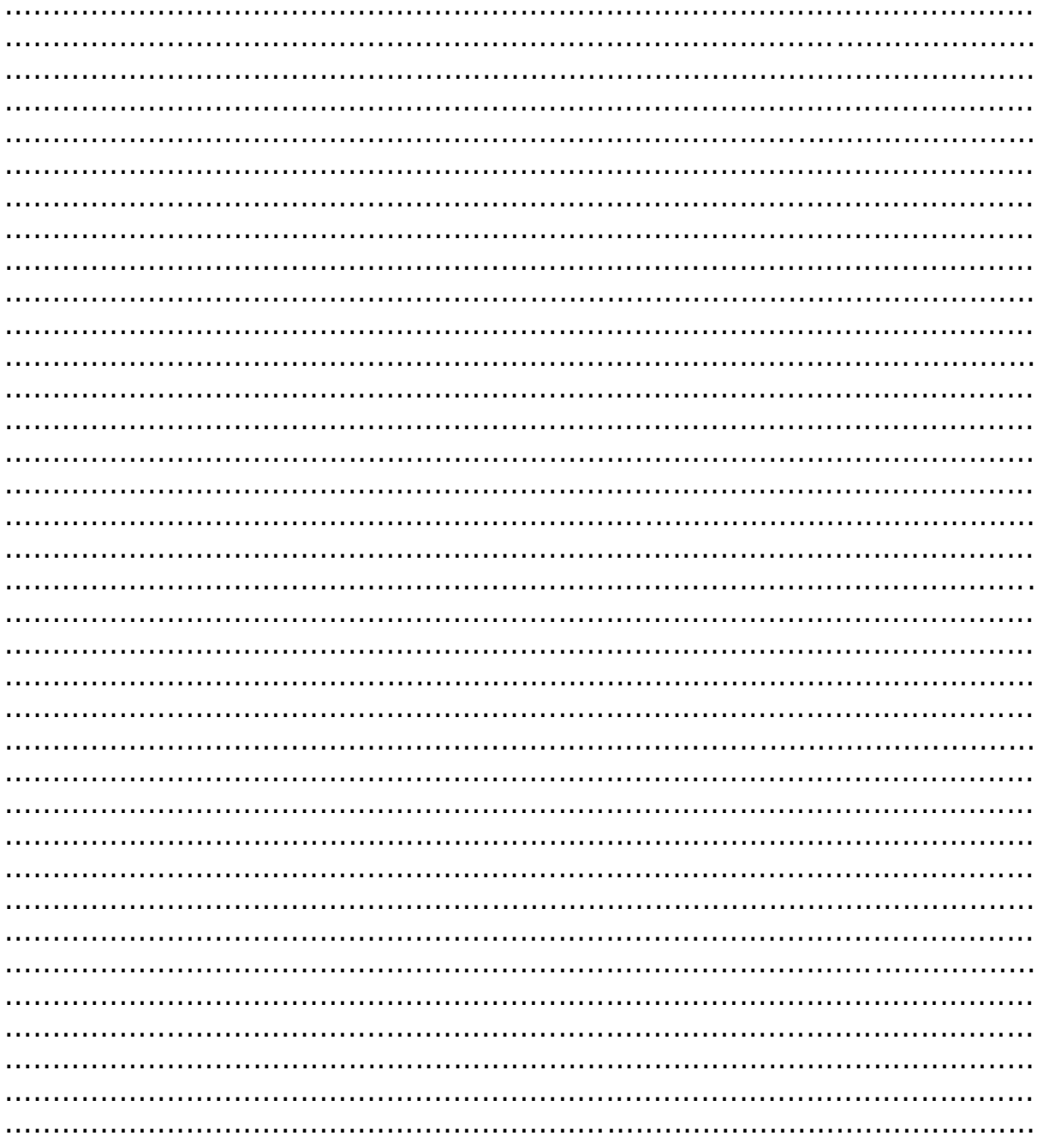

#### Контакти:

·Microinvest ·

Централен офис, гр. София ул. Бойчо Бойчев 12, 1618 0700 44 700 02/955 55 15 e-mail: office@microinvest.net

## © Microinvest, 2020